WWW.SIG.UNB.BR/SIGRH

www.capacitacao.unb.br

Novo procedimento de matrícula em cursos da PROCAP!

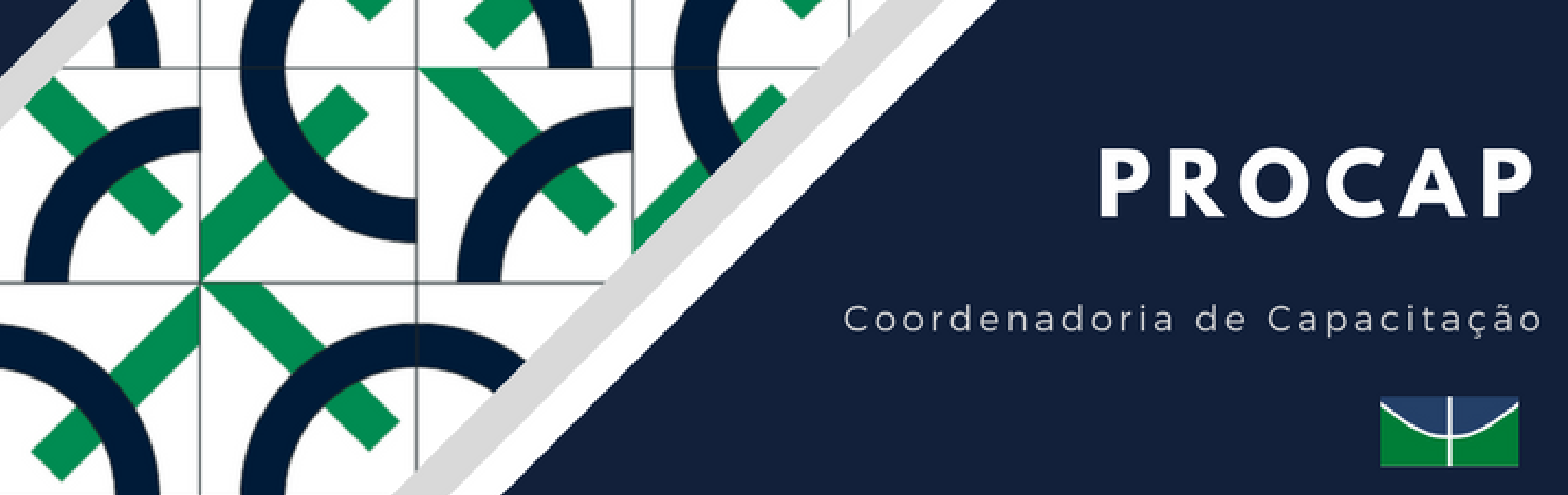

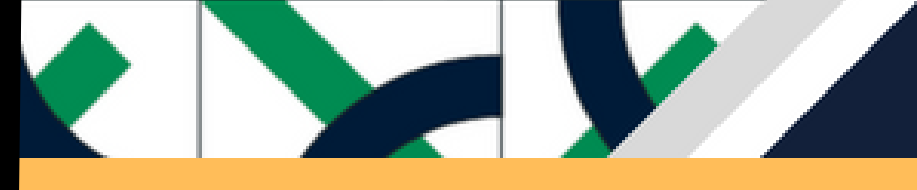

# **SIGRH**

### Sistema de Gestão de Recursos Humanos

Como fazer matrículas em cursos de capacitação

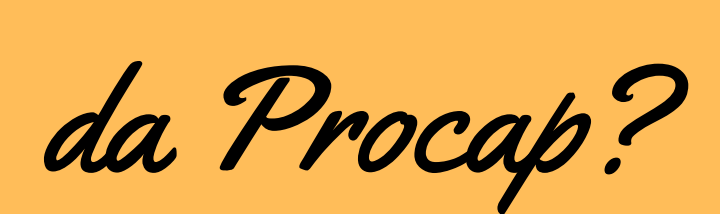

UnB - SIGRH - Sistema Integrado de Gestão de Recursos Humanos

**ATENÇÃO!** 

O sistema diferencia letras maiúsculas de minúsculas APENAS na senha, portanto ela deve ser digitada da mesma maneira que no cadastro.

**SIGRH** 

(Recursos Humanos)

**SIPAC** (Administrativo)

**SIGAdmin** (Administração e Comunicação)

> Perdeu o e-mail de confirmação de cadastro? Clique aqui para recuperá-lo. Esqueceu o login? Clique aqui para recuperá-lo. Esqueceu a senha? Clique aqui para recuperá-la.

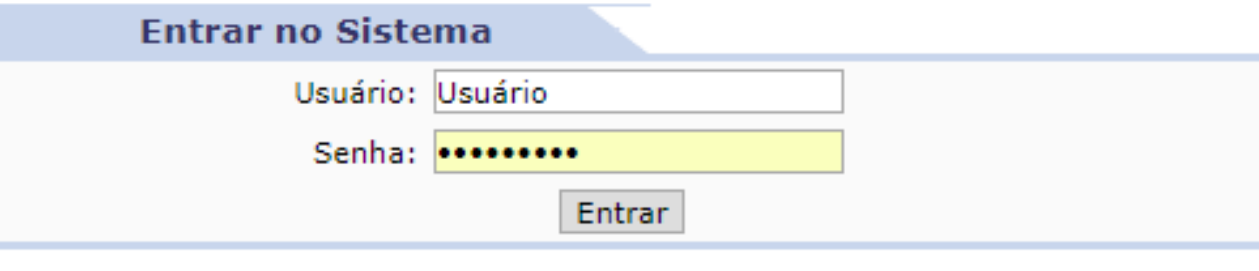

Servidor, caso ainda não possua cadastro no SIGRH, clique no link abaixo. Cadastre-se

Este sistema é melhor visualizado utilizando o Mozilla Firefox, para baixá-lo e instalá-lo, clique aqui.

**Portal do Servidor** 

- **Entre em: www.sig.unb.br/sigrh**
- **Faça seu login com usuário e senha.**

# Como fazer matrículas em cursos de capacitação

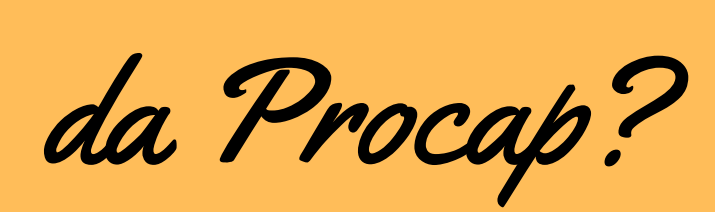

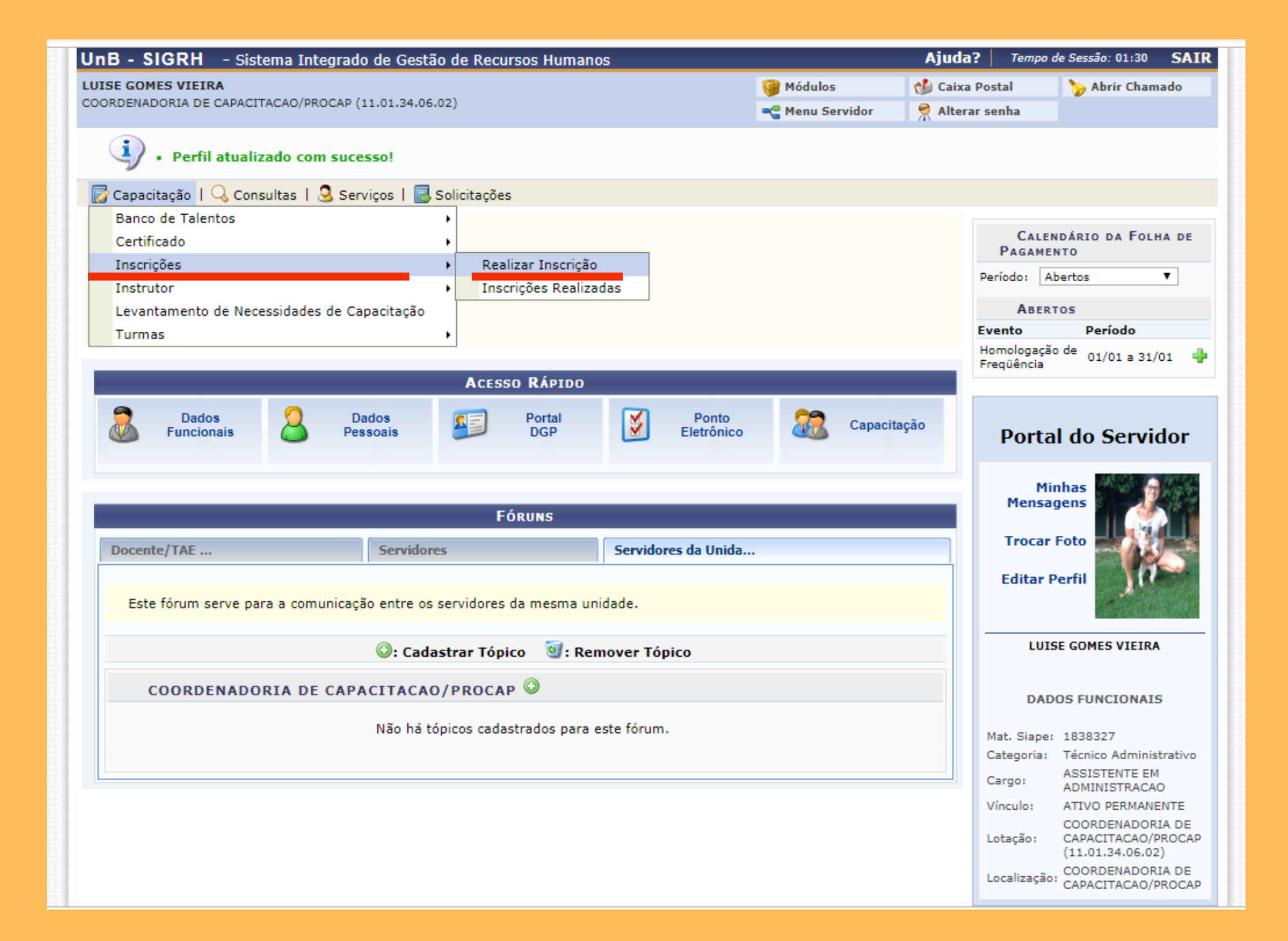

- **No Portal do servidor, busque o menu "capacitação"**
- **Selecione a opção "Inscrições"**
- **Clique em "Realizar Inscrição"**

# Como fazer matrículas em cursos de capacitação

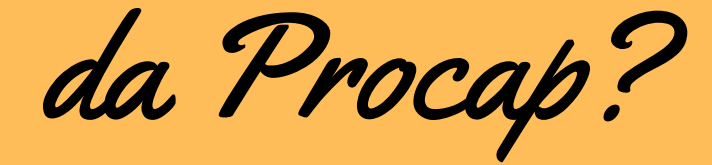

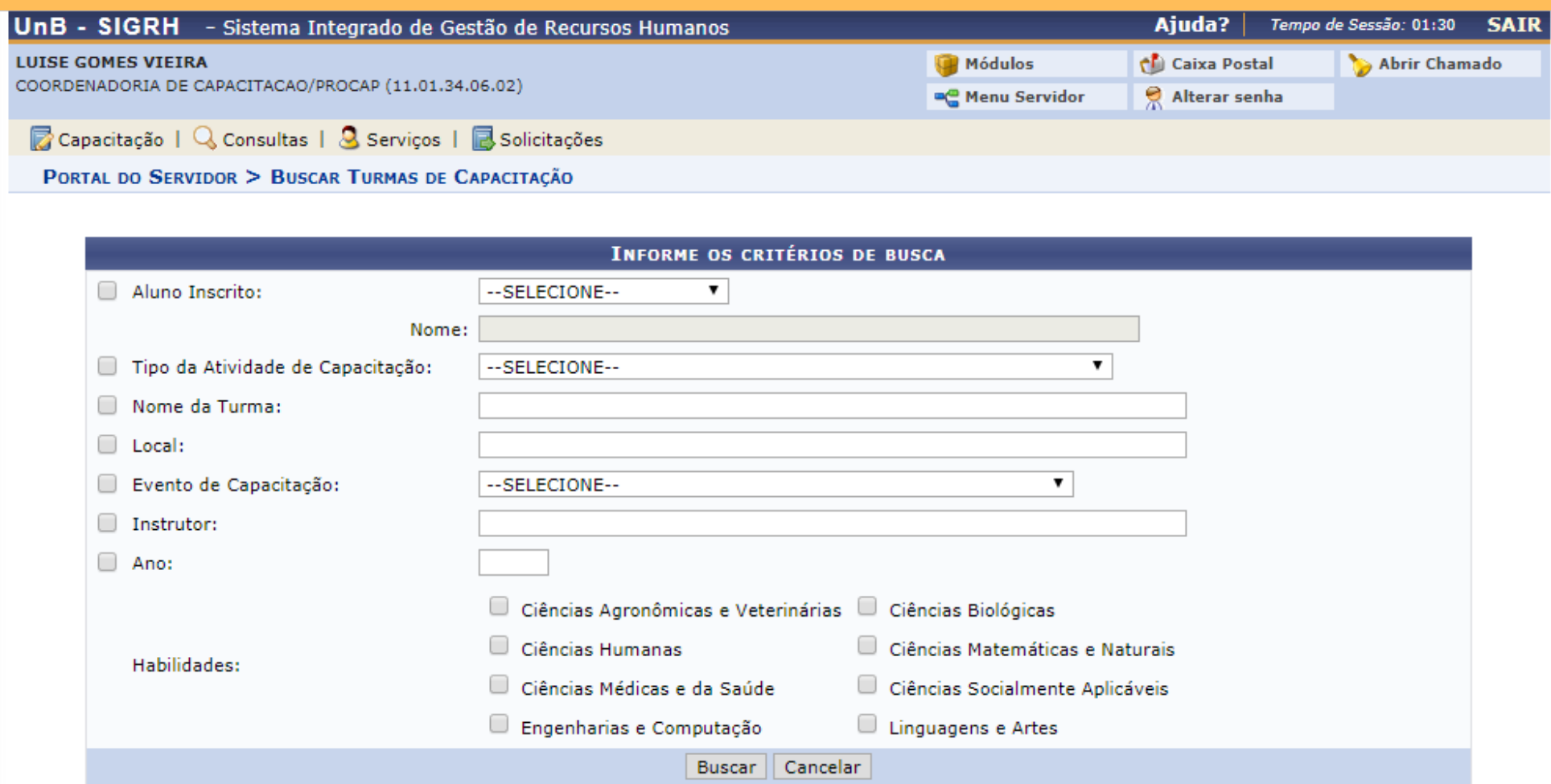

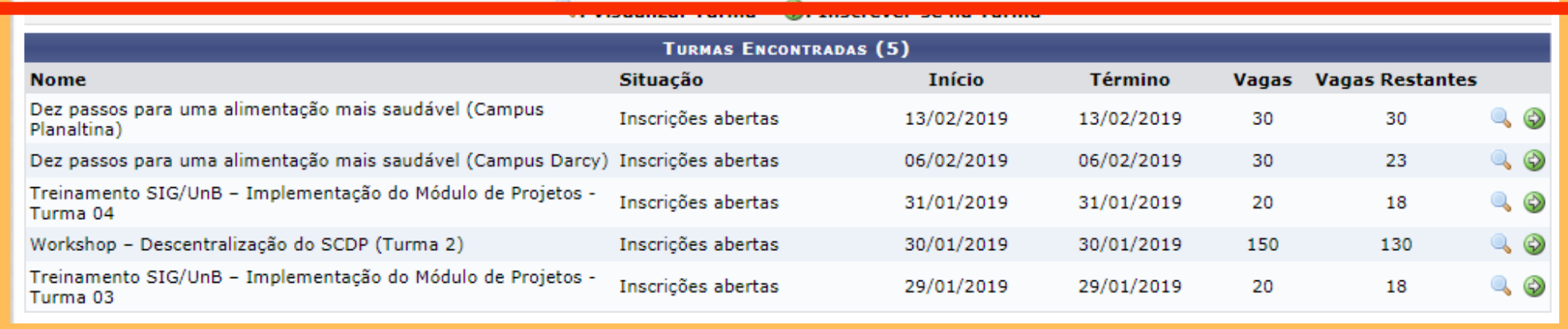

- **Nessa tela, aparecerá a lista de cursos com inscrições abertas**
- **Para visualizar informações da**

**turma, clique em**

**Para se inscrever, clique em**

## Como fazer matrículas em cursos de capacitação

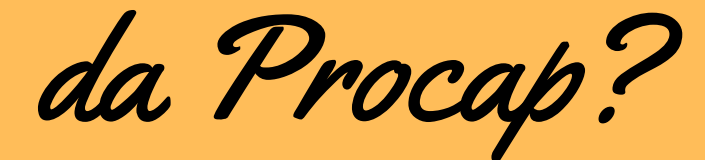

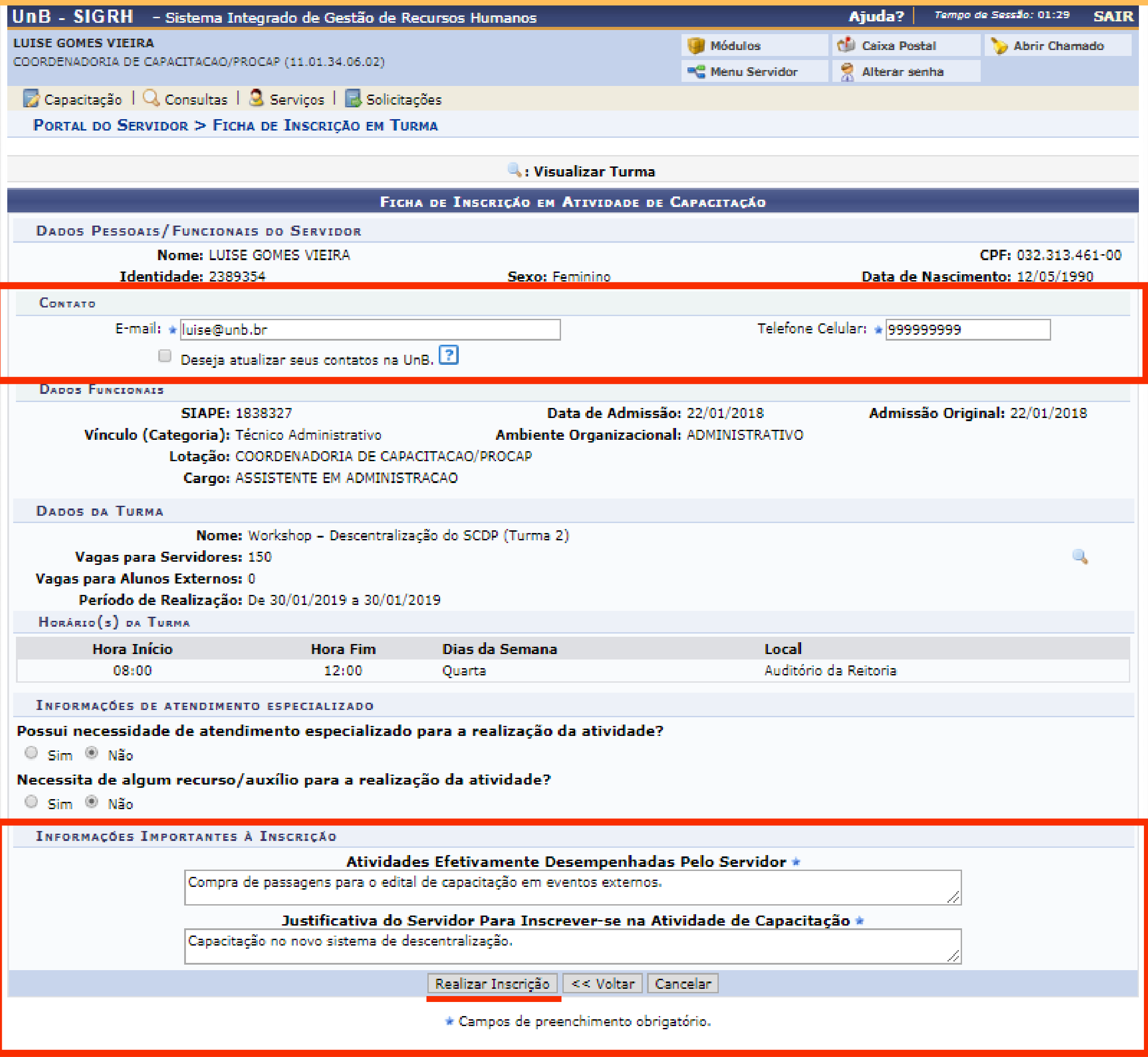

- **Nessa tela, o servidor deverá atualizar seu e-mail e telefone (se necessário), e preencher os campos "Atividades Efetivamente Desempenhadas" e "Justificativa do Servidor"**
- **Clique em "Realizar Inscrição"**

Como fazer matrículas em cursos de capacitação

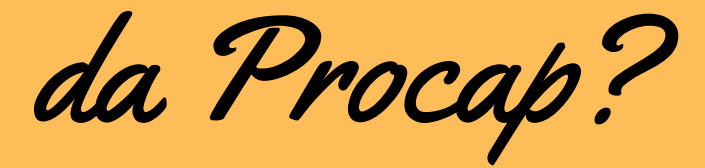

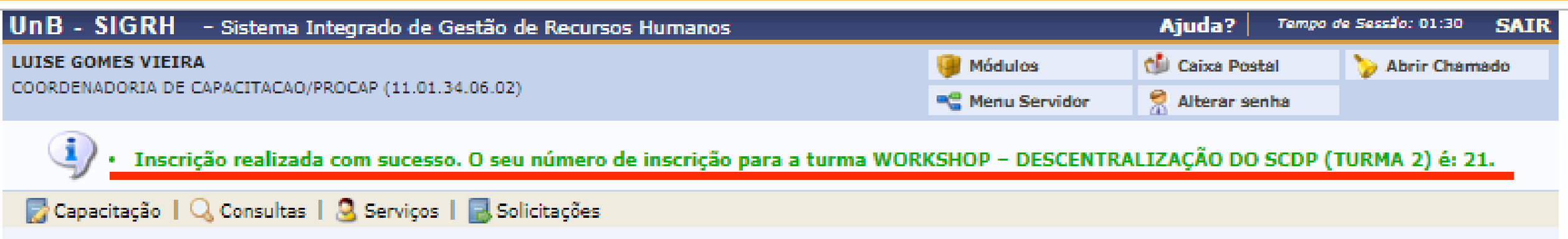

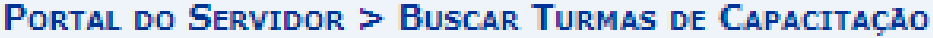

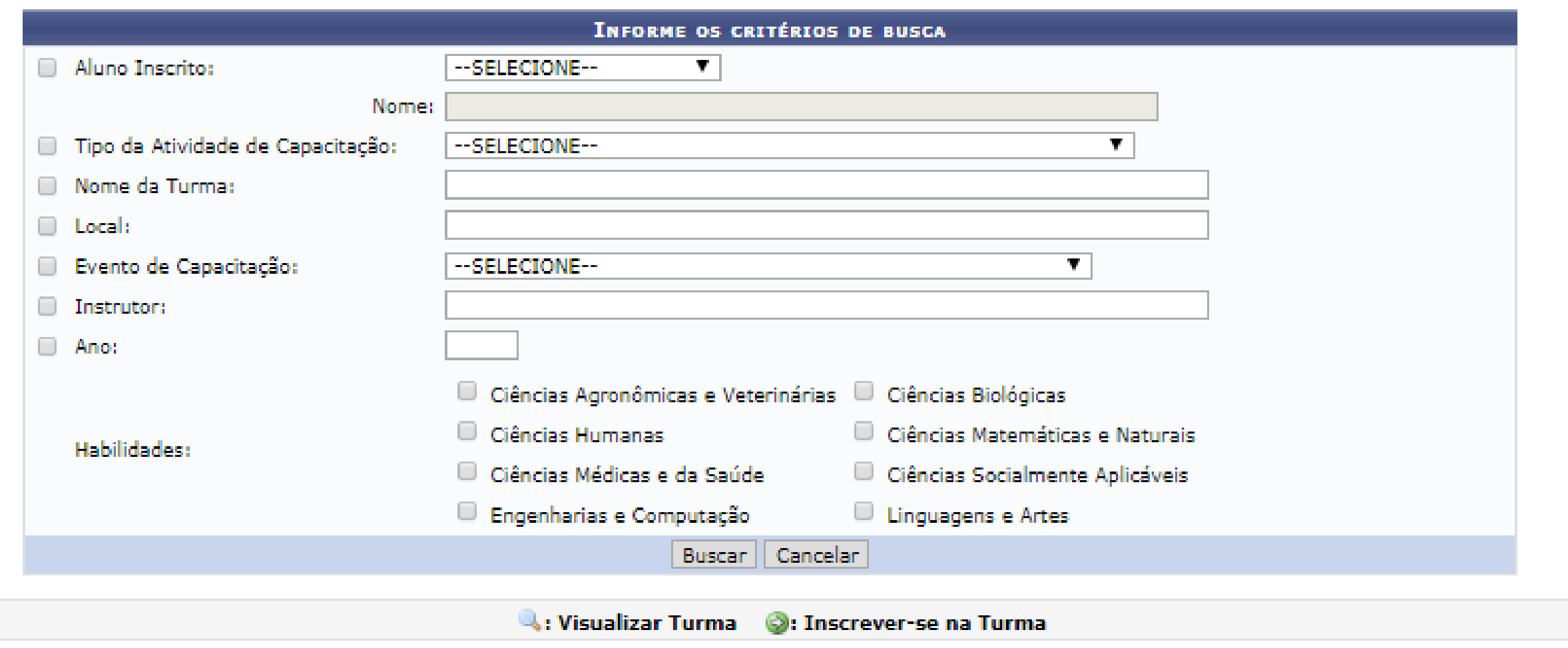

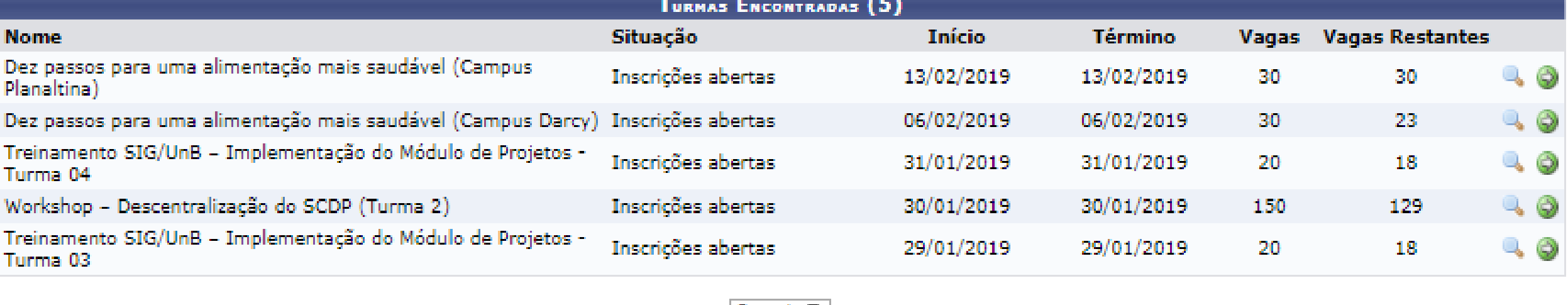

#### $\left| \text{Page. 1} \right|$

#### Portal do Servidor

SIGRH | Centro de Informática - CPD - (61) 3107-0038 / (61) 3107-0039 / (61) 3107-0040 | Copyright @ 2007-2019 - UFRN - App02\_Prod.aplicacao02 - v4.37.6.2

## **Após inscrever-se, o servidor verá a mensagem**

#### **"Inscrição realizada com sucesso"**

Como fazer matrículas em cursos de capacitação

da Procap?

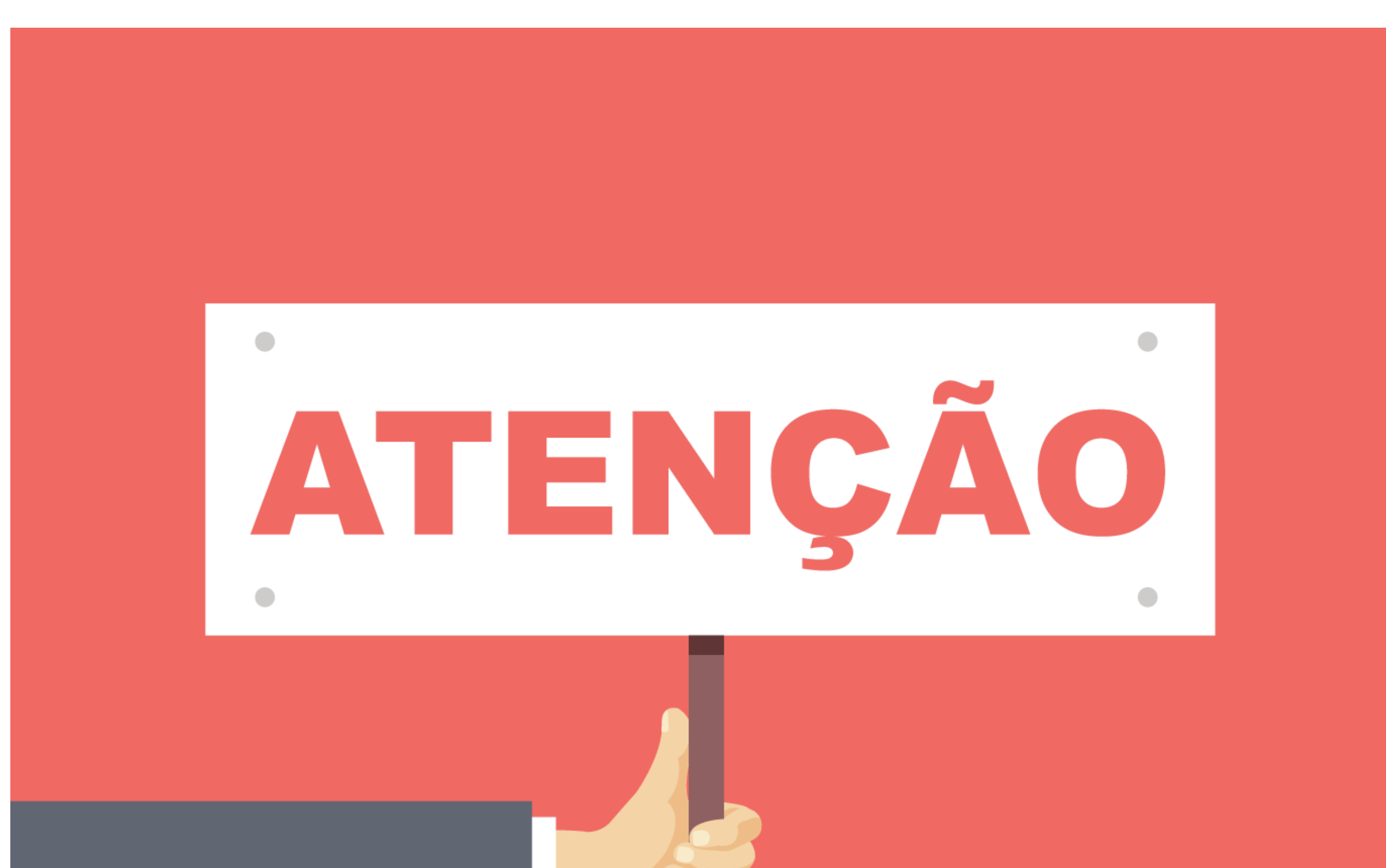

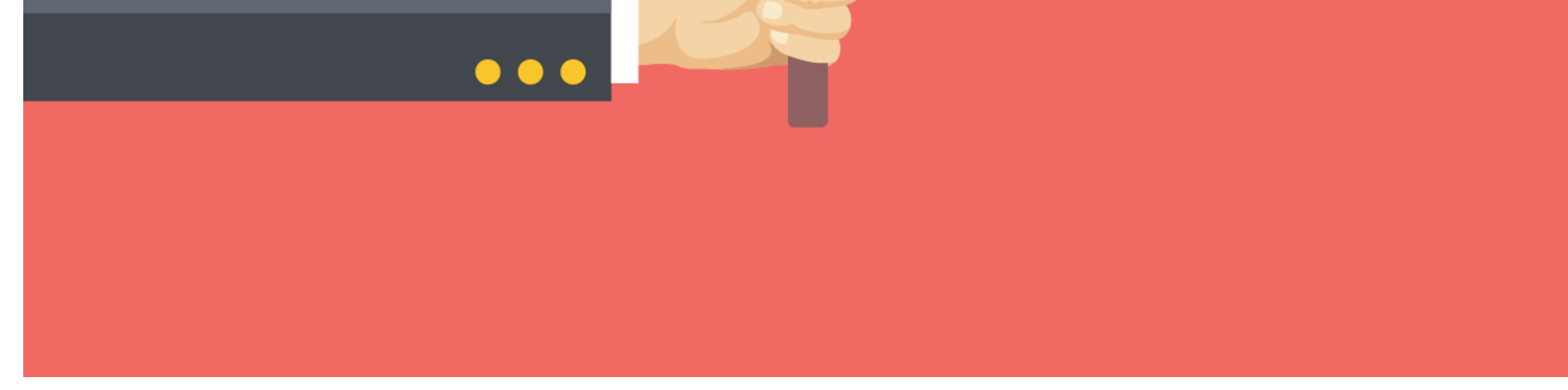

**É OBRIGATÓRIO que a chefia imediata AUTORIZE o servidor a realizar a capacitação solicitada. Caso a chefia NÃO conceda a autorização VIA SIGRH, a matrícula no curso de capacitação NÃO será confirmada.**